## HOE ONTKOPPEL IK EEN AUTHENTICATOR? EN WANNEER MOET IK EEN AUTHENTICATOR ONTKOPPELEN?

**Je moet een authenticator ontkoppelen als je:** 

- Een nieuwe mobiele telefoon gaat gebruiken
- Een andere authenticator wilt gaan gebruiken
- Geen gebruik meer wilt maken van inloggen met een authenticator

## Hoe ontkoppel ik een authenticator?

- 1. Ga naar de authenticator app op je mobiele telefoon en verwijder daar het gebruikers account waaraan de authenticator is gekoppeld.
- 2. Login in op de online omgeving
- 3. Ga naar Beheer->Mijn account->Authenticator

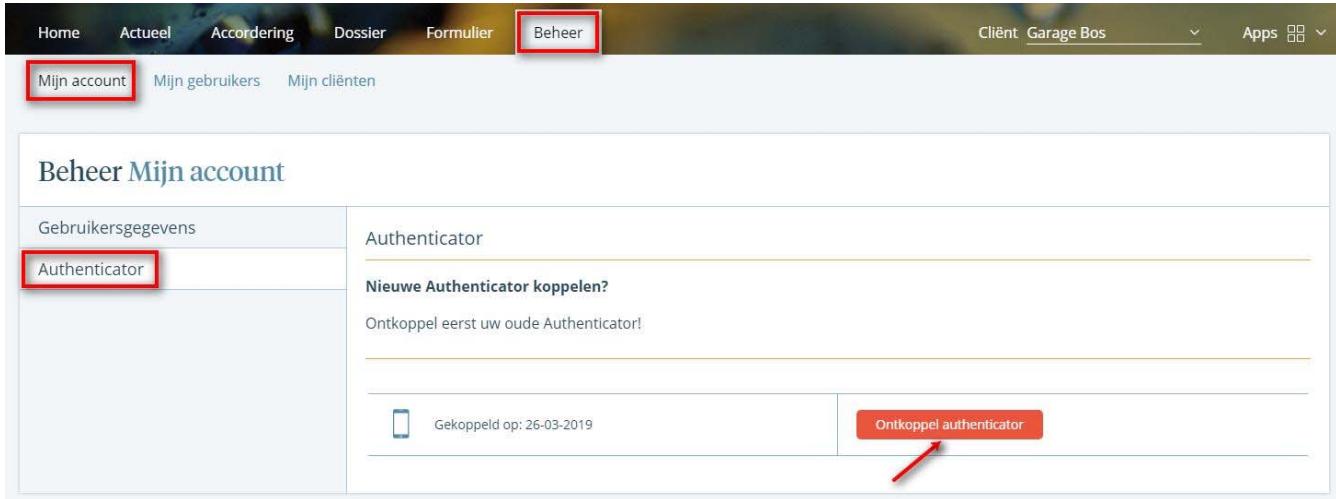

4. Klik op Ontkoppelen authenticator

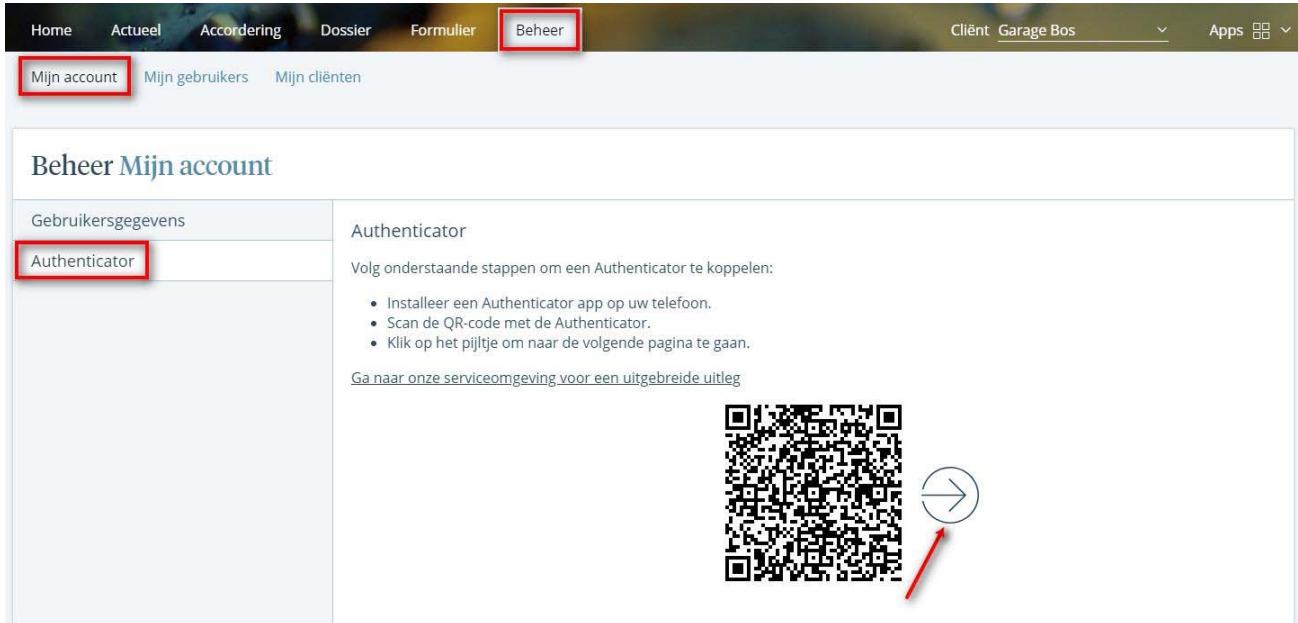

5. Je kan direct opnieuw een authenticator koppelen

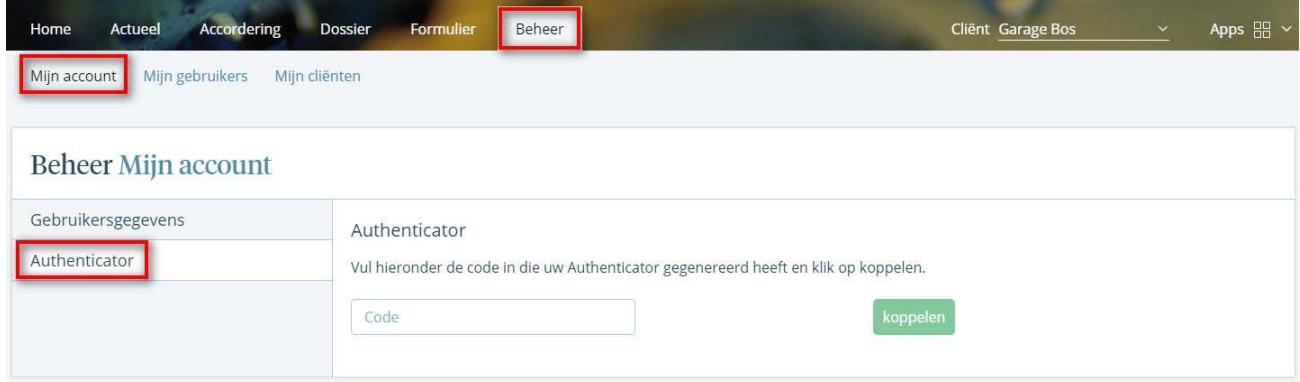

6. Vul de code uit de authenticator app in en klik op koppelen.